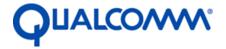

Qualcomm Technologies, Inc.

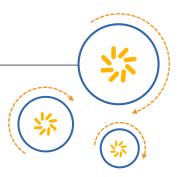

## DragonBoard<sup>™</sup> 410c based on Qualcomm<sup>®</sup> Snapdragon<sup>™</sup> 410 processor

## Connecting the UART to USB Adapter Application Note

August 2015

© 2015 Qualcomm Technologies, Inc. All rights reserved.

Qualcomm Snapdragon is a product of Qualcomm Technologies, Inc. Other Qualcomm products referenced herein are products of Qualcomm Technologies, Inc. or its other subsidiaries.

DragonBoard, Qualcomm and Snapdragon are trademarks of Qualcomm Incorporated, registered in the United States and other countries. All Qualcomm Incorporated trademarks are used with permission. Other product and brand names may be trademarks or registered trademarks of their respective owners.

This technical data may be subject to U.S. and international export, re-export, or transfer ("export") laws. Diversion contrary to U.S. and international law is strictly prohibited.

Use of this document is subject to the license set forth in Exhibit 1.

Questions or comments: https://www.96boards.org/DragonBoard410c/forum

Qualcomm Technologies, Inc. 5775 Morehouse Drive San Diego, CA 92121 U.S.A.

## **Revision history**

| Revision | Date           | Description     |
|----------|----------------|-----------------|
| А        | August 3, 2015 | Initial release |

## Contents

| 1 Introduction                                             | 4 |
|------------------------------------------------------------|---|
| 1.1 Purpose                                                | 4 |
| 1.2 Acronyms, abbreviations, and terms                     |   |
| 2 Connections and Installation                             | 5 |
| 2.1 Electrical connections                                 | 5 |
| 2.2 Drivers                                                | 6 |
| 2.3 Installing the software                                | 6 |
| A Appendix: Tectona UART to USB Adapter Mechanical Drawing | 9 |
|                                                            |   |
| Figures                                                    |   |
| Figure 1-1 Tectona UART to USB adapter                     | 4 |
| Figure 2-1 Cable connection                                | 5 |
| Figure 2-2 Prolific adapter COM port                       |   |
| Figure 2-3 PuTTY COM port setup                            |   |
| Figure 2-4 Check console messages                          |   |
| Figure 2-5 New prompt                                      | 8 |
|                                                            |   |
| Tables                                                     |   |
| Table 1-1 Acronyms, abbreviations, and terms               | 4 |

## 1 Introduction

### 1.1 Purpose

The Console UART for the DragonBoard 410c is available on the low-speed expansion connector. The signals on this connector operate at 1.8 V signal levels and are mechanically at 2.0 mm spacing. Legacy single board computers used 3.3 V signaling and connectors with 2.54 mm spacing.

Tectona has designed a custom UART to USB adapter for use with the 96Boards compliant computers (see Appendix: Tectona UART to USB Adapter Mechanical Drawing on page 9 for a detailed mechanical drawing).

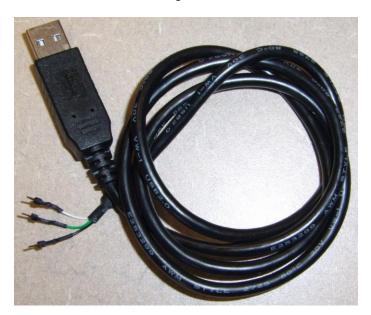

Figure 1-1 Tectona UART to USB adapter

### 1.2 Acronyms, abbreviations, and terms

Table 1-1 provides definitions for the acronyms, abbreviations, and terms used in this document.

Table 1-1 Acronyms, abbreviations, and terms

| Term | Definition                                  |  |
|------|---------------------------------------------|--|
| СОМ  | Communication                               |  |
| UART | Universal Asynchronous Receiver Transmitter |  |
| USB  | Universal Serial Bus                        |  |

## 2 Connections and Installation

#### 2.1 Electrical connections

Connect the cable as in Figure 2-1.

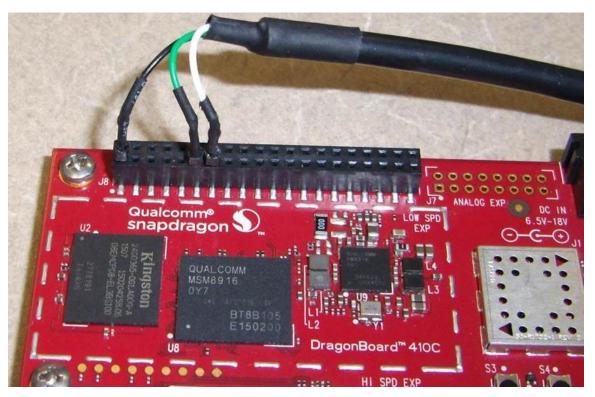

Figure 2-1 Cable connection

- Pin 1 black GND
- Pin 11 TxD -> green RxD
- Pin 13 RxD -> white TxD

The names TxD and RxD depend on your point of view (from the board or from the cable) and may be inputs or outputs. On the DragonBoard 410c pin 11 is UART\_TxD and is an output. This gets connected to the green wire on the Tectona cable which is labeled RxD and is an input.

#### 2.2 Drivers

Drivers are available at the following locations:

- Windows: http://www.prolific.com.tw/US/ShowProduct.aspx?p\_id=225&pcid=41
- MAC OS X: http://www.prolific.com.tw/US/ShowProduct.aspx?p\_id=229&pcid=41
- Android: http://www.prolific.com.tw/US/ShowProduct.aspx?p\_id=230&pcid=41

#### 2.3 Installing the software

- 1. Plug the Prolific adapter into a USB port on a laptop or computer. The software should auto install.
- 2. Click Start -> Control Panel -> Device Manager -> Ports (COM and LPT).
- 3. Determine which COM port number has been assigned to the Prolific adapter (COM39 in this example).

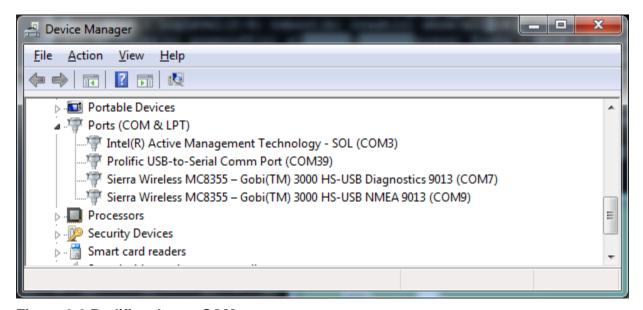

Figure 2-2 Prolific adapter COM port

- Install PuTTY from http://www.putty.org/.
   There are many other terminal emulator programs that will work, PuTTY is just one example.
- 5. Start PuTTY and set up the COM port.

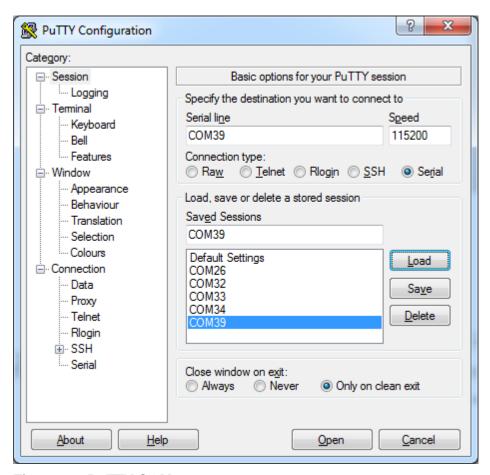

Figure 2-3 PuTTY COM port setup

6. Open the port and check for console messages when booting the board.

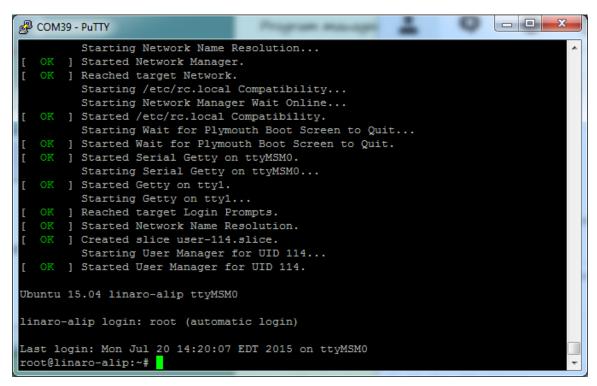

Figure 2-4 Check console messages

7. Press **Enter** and see that a new prompt is generated.

```
_ D X
COM39 - PuTTY
       ] Started Network Manager.
       ] Reached target Network.
         Starting /etc/rc.local Compatibility...
         Starting Network Manager Wait Online...
       ] Started /etc/rc.local Compatibility.
         Starting Wait for Plymouth Boot Screen to Quit...
       ] Started Wait for Plymouth Boot Screen to Quit.
       ] Started Serial Getty on ttyMSMO.
         Starting Serial Getty on ttyMSM0...
      ] Started Getty on tty1.
         Starting Getty on tty1...
       ] Reached target Login Prompts.
       ] Started Network Name Resolution.
       ] Created slice user-114.slice.
         Starting User Manager for UID 114...
      ] Started User Manager for UID 114.
Ubuntu 15.04 linaro-alip ttyMSM0
linaro-alip login: root (automatic login)
Last login: Mon Jul 20 14:20:07 EDT 2015 on ttyMSM0
root@linaro-alip:~#
<mark>r</mark>oot@linaro-alip:~#
```

Figure 2-5 New prompt

# A Appendix: Tectona UART to USB Adapter Mechanical Drawing

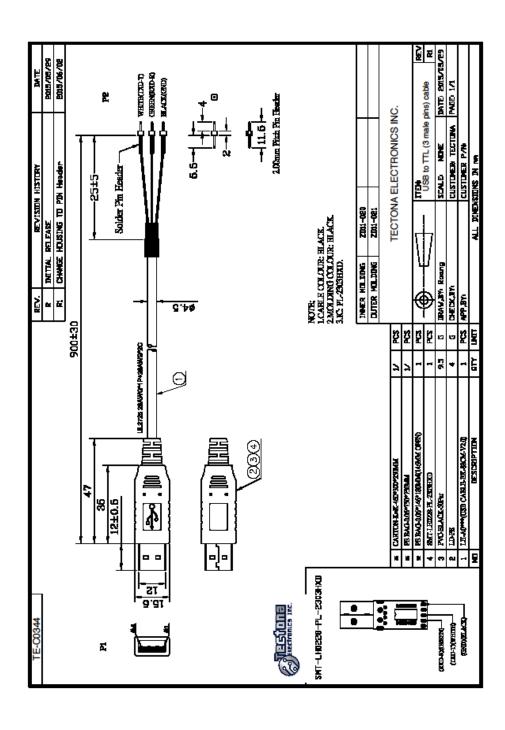

#### **EXHIBIT 1**

PLEASE READ THIS LICENSE AGREEMENT ("AGREEMENT") CAREFULLY. THIS AGREEMENT IS A BINDING LEGAL AGREEMENT ENTERED INTO BY AND BETWEEN YOU (OR IF YOU ARE ENTERING INTO THIS AGREEMENT ON BEHALF OF AN ENTITY, THEN THE ENTITY THAT YOU REPRESENT) AND QUALCOMM TECHNOLOGIES, INC. ("QTI" "WE" "OUR" OR "US"). THIS IS THE AGREEMENT THAT APPLIES TO YOUR USE OF THE DESIGNATED AND/OR ATTACHED DOCUMENTATION AND ANY UPDATES OR IMPROVEMENTS THEREOF (COLLECTIVELY, "MATERIALS"). BY USING OR COMPLETING THE INSTALLATION OF THE MATERIALS, YOU ARE ACCEPTING THIS AGREEMENT AND YOU AGREE TO BE BOUND BY ITS TERMS AND CONDITIONS. IF YOU DO NOT AGREE TO THESE TERMS, QTI IS UNWILLING TO AND DOES NOT LICENSE THE MATERIALS TO YOU. IF YOU DO NOT AGREE TO THESE TERMS YOU MUST DISCONTINUE AND YOU MAY NOT USE THE MATERIALS OR RETAIN ANY COPIES OF THE MATERIALS. ANY USE OR POSSESSION OF THE MATERIALS BY YOU IS SUBJECT TO THE TERMS AND CONDITIONS SET FORTH IN THIS AGREEMENT.

- 1.1 <u>License.</u> Subject to the terms and conditions of this Agreement, including, without limitation, the restrictions, conditions, limitations and exclusions set forth in this Agreement, Qualcomm Technologies, Inc. ("QTI") hereby grants to you a nonexclusive, limited license under QTI's copyrights to use the attached Materials; and to reproduce and redistribute a reasonable number of copies of the Materials. You may not use Qualcomm Technologies or its affiliates or subsidiaries name, logo or trademarks; and copyright, trademark, patent and any other notices that appear on the Materials may not be removed or obscured. QTI shall be free to use suggestions, feedback or other information received from You, without obligation of any kind to You. QTI may immediately terminate this Agreement upon your breach. Upon termination of this Agreement, Sections 1.2-4 shall survive.
- 1.2 <u>Indemnification.</u> You agree to indemnify and hold harmless QTI and its officers, directors, employees and successors and assigns against any and all third party claims, demands, causes of action, losses, liabilities, damages, costs and expenses, incurred by QTI (including but not limited to costs of defense, investigation and reasonable attorney's fees) arising out of, resulting from or related to: (i) any breach of this Agreement by You; and (ii) your acts, omissions, products and services. If requested by QTI, You agree to defend QTI in connection with any third party claims, demands, or causes of action resulting from, arising out of or in connection with any of the foregoing.
- 1.3 Ownership. QTI (or its licensors) shall retain title and all ownership rights in and to the Materials and all copies thereof, and nothing herein shall be deemed to grant any right to You under any of QTI's or its affiliates' patents. You shall not subject the Materials to any third party license terms (e.g., open source license terms). You shall not use the Materials for the purpose of identifying or providing evidence to support any potential patent infringement claim against QTI, its affiliates, or any of QTI's or QTI's affiliates' suppliers and/or direct or indirect customers. QTI hereby reserves all rights not expressly granted herein.
- 1.4 WARRANTY DISCLAIMER. YOU EXPRESSLY ACKNOWLEDGE AND AGREE THAT THE USE OF THE MATERIALS IS AT YOUR SOLE RISK. THE MATERIALS AND TECHNICAL SUPPORT, IF ANY, ARE PROVIDED "AS IS" AND WITHOUT WARRANTY OF ANY KIND, WHETHER EXPRESS OR IMPLIED. QTI ITS LICENSORS AND AFFILIATES MAKE NO WARRANTIES, EXPRESS OR IMPLIED, WITH RESPECT TO THE MATERIALS OR ANY OTHER INFORMATION OR DOCUMENTATION PROVIDED UNDER THIS AGREEMENT, INCLUDING BUT NOT LIMITED TO ANY WARRANTY OF MERCHANTABILITY OR FITNESS FOR A PARTICULAR PURPOSE OR AGAINST INFRINGEMENT, OR ANY EXPRESS OR IMPLIED WARRANTY ARISING OUT OF TRADE USAGE OR OUT OF A COURSE OF DEALING OR COURSE OF PERFORMANCE. NOTHING CONTAINED IN THIS AGREEMENT SHALL BE CONSTRUED AS (I) A WARRANTY OR REPRESENTATION BY QTI, ITS LICENSORS OR AFFILIATES AS TO THE VALIDITY OR SCOPE OF ANY PATENT, COPYRIGHT OR OTHER INTELLECTUAL PROPERTY RIGHT OR (II) A WARRANTY OR REPRESENTATION BY QTI THAT ANY MANUFACTURE OR USE WILL BE FREE FROM INFRINGEMENT OF PATENTS, COPYRIGHTS OR OTHER INTELLECTUAL PROPERTY RIGHTS OF OTHERS, AND IT SHALL BE THE SOLE RESPONSIBILITY OF YOU TO MAKE SUCH DETERMINATION AS IS NECESSARY WITH RESPECT TO THE ACQUISITION OF LICENSES UNDER PATENTS AND OTHER INTELLECTUAL PROPERTY OF THIRD PARTIES.
- 1.5 **LIMITATION OF LIABILITY.** IN NO EVENT SHALL QTI, QTI'S AFFILIATES OR ITS LICENSORS BE LIABLE TO YOU FOR ANY INCIDENTAL, CONSEQUENTIAL OR SPECIAL DAMAGES, INCLUDING BUT NOT LIMITED TO ANY LOST PROFITS, LOST SAVINGS, OR OTHER INCIDENTAL DAMAGES, ARISING OUT OF THE USE OR INABILITY TO USE, OR THE DELIVERY OR FAILURE TO DELIVER, ANY OF THE MATERIALS, OR ANY BREACH OF ANY OBLIGATION UNDER THIS AGREEMENT, EVEN IF QTI HAS BEEN ADVISED OF THE POSSIBILITY OF SUCH DAMAGES. THE FOREGOING LIMITATION OF LIABILITY SHALL REMAIN IN FULL FORCE AND EFFECT REGARDLESS OF WHETHER YOUR REMEDIES HEREUNDER ARE DETERMINED TO HAVE FAILED OF THEIR ESSENTIAL PURPOSE. THE ENTIRE LIABILITY OF QTI, QTI'S AFFILIATES AND ITS LICENSORS, AND THE SOLE AND EXCLUSIVE REMEDY OF YOU, FOR ANY CLAIM OR CAUSE OF ACTION ARISING HEREUNDER (WHETHER IN CONTRACT, TORT, OR OTHERWISE) SHALL NOT EXCEED US\$10.
- 2. **COMPLIANCE WITH LAWS; APPLICABLE LAW.** You agree to comply with all applicable local, international and national laws and regulations and with U.S. Export Administration Regulations, as they apply to the subject matter of this Agreement. This Agreement is governed by the laws of the State of California, excluding California's choice of law rules.
- 3. **CONTRACTING PARTIES.** If the Materials are downloaded on any computer owned by a corporation or other legal entity, then this Agreement is formed by and between QTI and such entity. The individual accepting the terms of this Agreement represents and warrants to QTI that they have the authority to bind such entity to the terms and conditions of this Agreement.
- 4. MISCELLANEOUS PROVISIONS. This Agreement, together with all exhibits attached hereto, which are incorporated herein by this reference, constitutes the entire agreement between QTI and You and supersedes all prior negotiations, representations and agreements between the parties with respect to the subject matter hereof. No addition or modification of this Agreement shall be effective unless made in writing and signed by the respective representatives of QTI and You. The restrictions, limitations, exclusions and conditions set forth in this Agreement shall apply even if QTI or any of its affiliates becomes aware of or fails to act in a manner to address any violation or failure to comply therewith. You hereby acknowledge and agree that the restrictions, limitations, conditions and exclusions imposed in this Agreement on the rights granted in this Agreement are not a derogation of the benefits of such rights. You further acknowledges that, in the absence of such restrictions, limitations, conditions and exclusions, QTI would not have entered into this Agreement with You. Each party shall be responsible for and shall bear its own expenses in connection with this Agreement. If any of the provisions of this Agreement are determined to be invalid, illegal, or otherwise unenforceable, the remaining provisions shall remain in full force and effect. This Agreement is entered into solely in the English language, and if for any reason any other language version is prepared by any party, it shall be solely for convenience and the English version shall govern and control all aspects. If You are located in the province of Quebec, Canada, the following applies: The Parties hereby confirm they have requested this Agreement and all related documents be prepared in English.